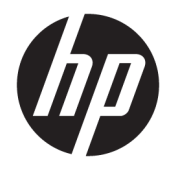

Пайдаланушы нұсқаулығы

© Copyright 2016 HP Development Company, L.P.

HDMI, HDMI Logo және High-Definition Multimedia Interface – HDMI Licensing LLC компаниясының сауда белгілері немесе тіркелген сауда белгілері. Windows – тіркелген сауда белгісі немесе АҚШ-тағы және/немесе басқа елдердегі Microsoft корпорациясының сауда белгісі.

Осы жердегі мәліметтер ескертусіз өзгертілуі мүмкін. HP өнімдері мен қызметтеріне арналған жалғыз кепілдік – осындай өнімдермен және қызметтермен бірге берілетін тікелей кепілдіктер. Осы құжаттағы басқа еш нәрсе кепілдік деп қаралмайды. HP компаниясы осы жерде кездескен техникалық немесе өңдеу қателері не жетіспеушіліктері үшін жауапты болмайды.

#### **Өнім туралы ескертпе**

Бұл нұсқаулықта көптеген үлгілерге ортақ функциялар сипатталған. Кейбір функциялар өніміңізде болмауы мүмкін. Соңғы пайдаланушы нұсқаулығын ашу үшін <http://www.hp.com/support>сілтемесіне өтіңіз. **Найдите свое устройство**  (Құрылғыңызды табыңыз) қойыншасын таңдаңыз, одан кейін экрандағы нұсқауларды орындаңыз.

Бірінші шығарылым: Мамыр, 2016 ж

Құжат бөлігінің нөмірі: 866208-DF1

#### **Осы нұсқаулық туралы**

Бұл нұсқаулық монитор мүмкіндіктері, мониторды орнату және техникалық сипаттамалар туралы ақпаратпен бағдарламалық құрал мен техникалық сипаттамаларды пайдаланып қамтамасыз етеді.

- **АБАЙ БОЛЫҢЫЗ!** Осылай жіберілген мәтін нұсқауларды орындамаудың дене жарақатына немесе өлімге себеп болатынын көрсетеді.
- **ЕСКЕРТУ:** Осылай жіберілген мәтін нұсқауларды орындамаудың құрылғы зақымдануына немесе ақпараттың жоғалуына себеп болатынын көрсетеді.
- **ЕСКЕРТПЕ:** Осылай жіберілген мәтін маңызды қосымша ақпарат береді.
- **※ KEҢEC:** Осы жолмен мәтін жіберу параметрін өшіру пайдалы кеңестерді ұсынады.

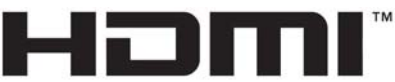

HIGH-DEFINITION MULTIMEDIA INTERFACE

Бұл өнім HDMI технологиясын қамтиды.

# **Мазмуны**

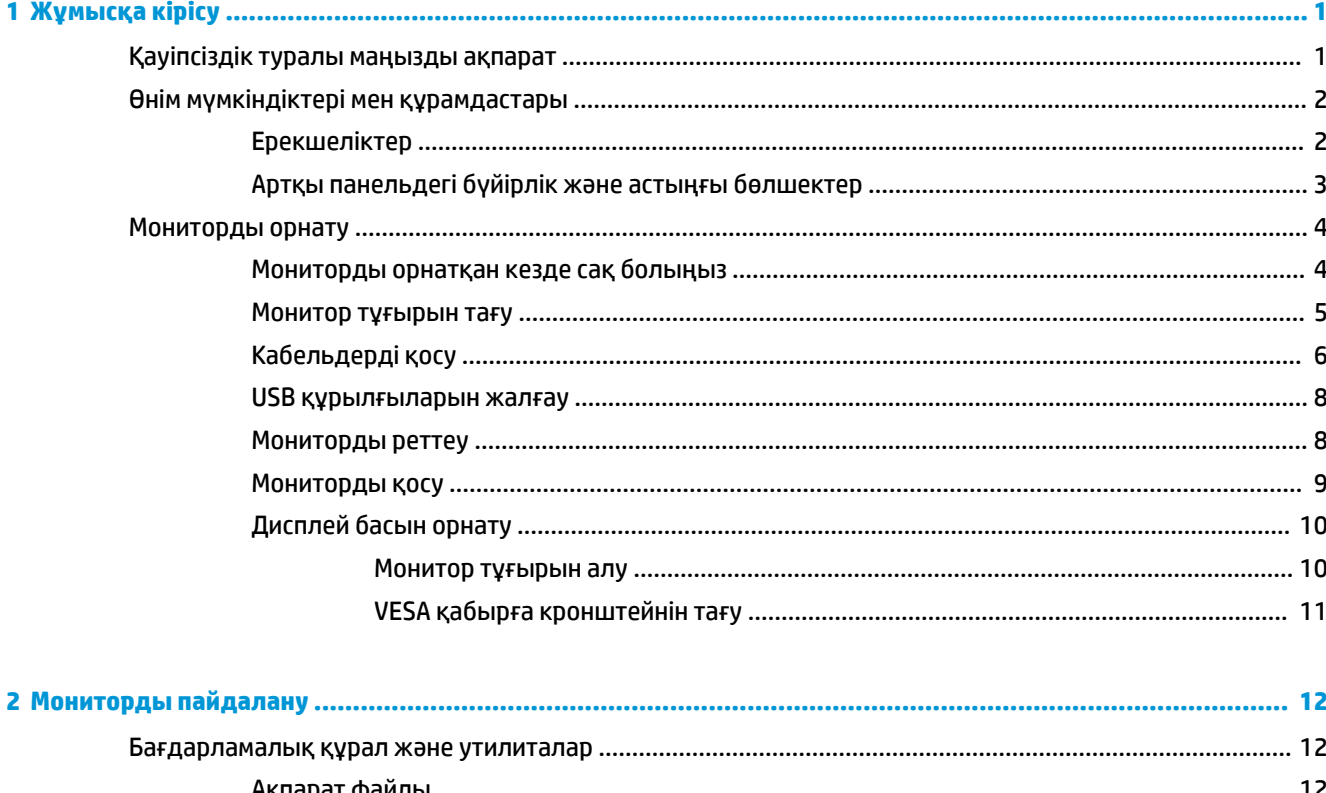

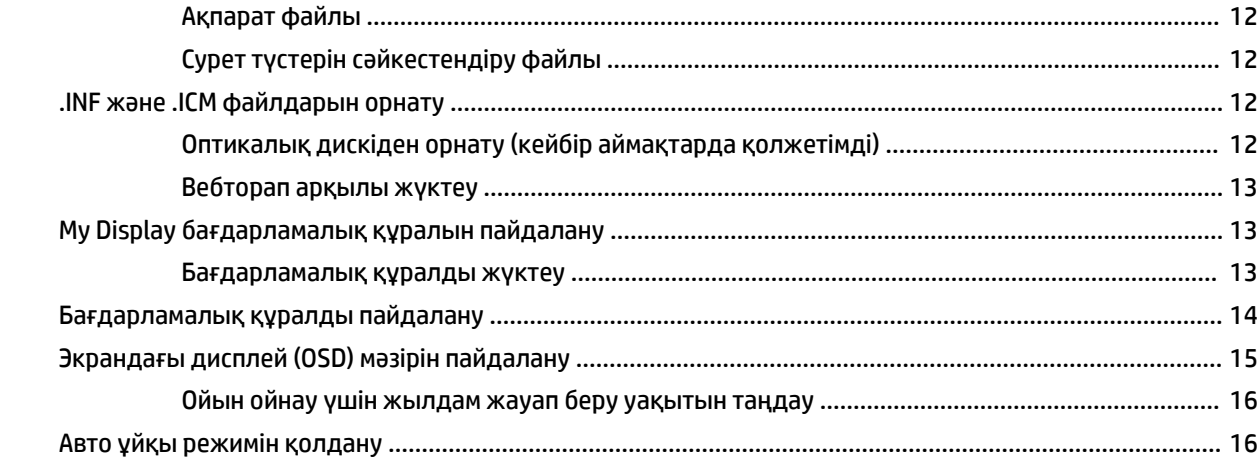

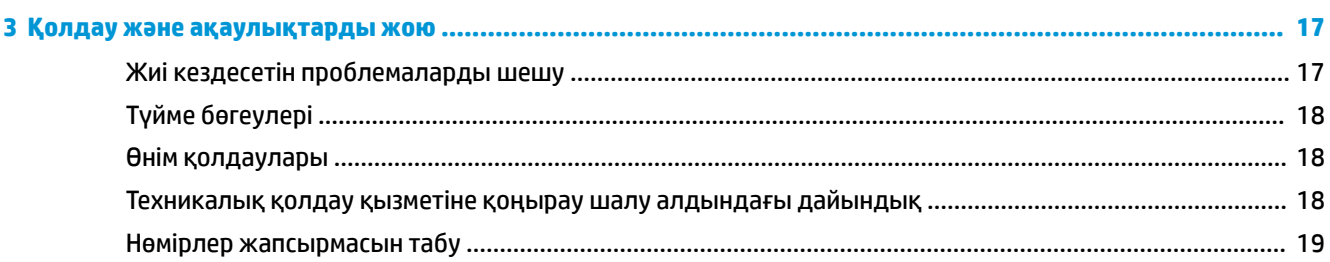

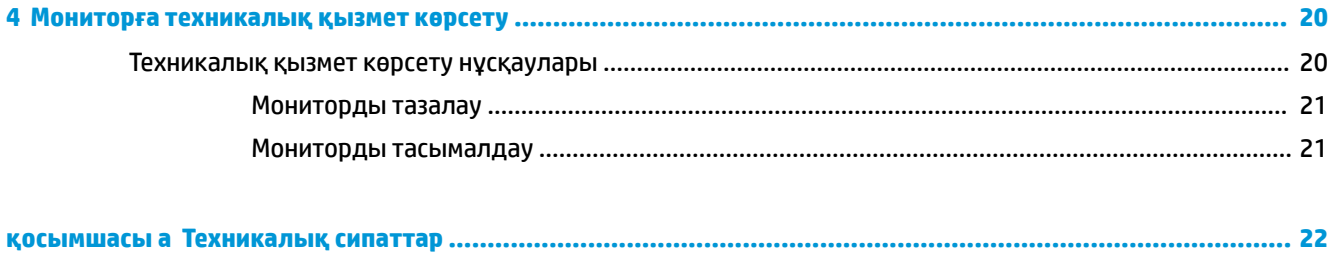

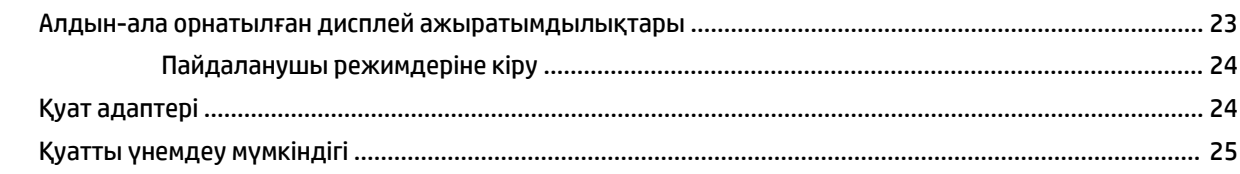

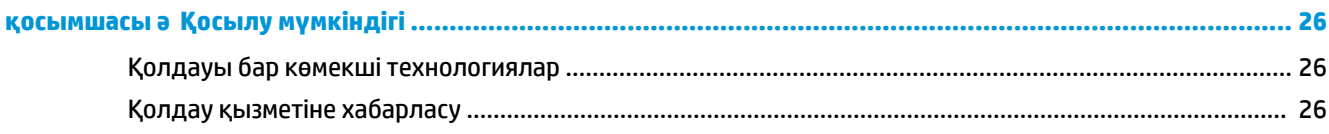

# <span id="page-6-0"></span>**1 Жұмысқа кірісу**

## **Қауіпсіздік туралы маңызды ақпарат**

Монитормен бірге қуат сымы берілген. Егер басқа сым пайдаланылса, осы мониторға сәйкес келетін қуат көзі мен қосылымды ғана пайдаланыңыз. Монитормен пайдаланылатын тиісті қуат сымының жиыны туралы ақпарат бойынша құжаттамалар жинағында берілген немесе құжаттама жинағындағы *Өнім ескертулерін* қараңыз.

**АБАЙ БОЛЫҢЫЗ!** Ток соғу немесе жабдықтың зақымдалу қаупін азайту үшін:

- Қуат сымын кез келген уақытта оңай қол жететін жердегі айнымалы ток розеткасына қосыңыз.
- Компьютердің қуатын қуат сымының ашасын айнымалы токтан суыру арқылы өшіріңіз.

• Егер қуат сымының ашасы 3 басты болса, жерге тұйықталған 3 басты розеткаға қосыңыз. Қуат сымының жерге тұйықтау істігін жалғаусыз қалдырмаңыз, мысалы, 2 істікшелі адаптер қолданып қоспаңыз. Жерге тұйықтау ашасы – өте маңызды қауіпсіздік бөлшегі.

Қауіпсіздікті сақтау үшін қуат сымдарының немесе кабельдерінің үстіне ештеңе қоймаңыз. Оларды ешкім кездейсоқ баспайтындай немесе оларға сүрінбейтіндей етіп орналастырыңыз. Сымнан немесе кабельден ұстап тартпаңыз. Электр розеткасынан ажыратқанда сымды ашасынан ұстаңыз.

Ауыр жарақат алу қаупін азайту үшін *Руководством по безопасной и удобной работе* (Қауіпсіз және ыңғайлы жұмыс туралы нұсқаулықты) оқып шығыңыз. Онда дұрыс жұмыс станциясы, орнату, дұрыс қалыпты сақтау және компьютер пайдаланушылары үшін денсаулықты сақтау және дұрыс жұмыс істеу ережелері сипатталған, сонымен қатар, электр және механикалық қауіпсіздік туралы маңызды ақпарат берілген. Бұл нұсқаулық<http://www.hp.com/ergo>веб-торабында орналасқан.

**ЕСКЕРТУ:** Монитор мен компьютерді қорғау үшін компьютердің және оның перифериялық құрылғыларының (мысалы, монитор, принтер, сканер) барлық қуат сымдарын желілік сүзгі немесе үздіксіз қуат көзі (UPS) сияқты кернеу ауытқуларынан қорғау құрылғысына қосыңыз. Кернеу ауытқуларынан барлық желілік сүзгілер қорғамайды; желілік сүзгілерде осындай мүмкіндік бар деген арнайы жапсырма болуы керек. Зақымдалған жағдайда ауыстыру саясатын қолданатын және кернеу ауытқуларынан қорғамаған жағдайда жабдықты ауыстыруға кепілдік беретін өндірушінің желілік сүзгісін пайдаланыңыз.

HP сұйық кристалдық мониторын орнату үшін арнайы жасалған дұрыс өлшемді жиһазды пайдаланыңыз.

**АБАЙ БОЛЫҢЫЗ!** Комодтарда, кітап сөрелерінде, сөрелерде, үстелдерде, динамиктерде, жәшіктерде немесе арбашаларда дұрыс емес орнатылған сұйық кристалдық мониторлар құлап, жарақат алуға себеп болуы мүмкін.

СКД мониторға қосатын барлық сымдарды және кабельдерді өткізгенде оларды қыспау, баспау немесе оларға шалынбау үшін аса сақ болу керек.

**ЕСКЕРТПЕ:** Бұл өнім ойын-сауық мақсаттарында қолдануға арналған. Айналасындағы жарық пен жарқын беттердің әсерінен экраннан көзге жағымсыз шағылысу болмауы үшін дисплейді жарығы реттелетін жерге қойған дұрыс.

# <span id="page-7-0"></span>**Өнім мүмкіндіктері мен құрамдастары**

### **Ерекшеліктер**

Бұл өнім тегіс, жылдам, экрандағы суреттер өзгергенде көзді шаршатпайтын компьютер ойындарын ойнау мүмкіндігін беретін AMD FreeSync тексеруінен өткен дисплей болып табылады. Дисплейге жалғанған сыртқы көзде FreeSync драйвері орнатылған болуы керек.

AMD FreeSync технологиясы дисплейдің жаңарту жиілігін графикалық картаның кадрлар жиілігіне құлыптау арқылы ойындар мен бейнелердегі үзілістер мен көріністердің бөлінуін азайтуға арналған. Компонент не жүйенің тиісті мүмкіндіктерін білу үшін өндірушімен хабарласыңыз.

**МАҢЫЗДЫ АҚПАРАТ:** DisplayPort/HDMI Adaptive-Sync мүмкіндігіне ие AMD Radeon Graphics және/не AMD A-Series APU-үйлесімді дисплейлері қажет. HDMI арқылы FreeSync қолдауы үшін AMD 15.11 Crimson драйвері (немесе жаңа нұсқасы) талап етіледі.

**ЕСКЕРТПЕ:** Бейімделген жаңарту жиіліктері дисплейге байланысты әртүрлі болады. Қосымша ақпаратты www.amd.com/freesync сілтемесінен алыңыз.

Дисплейде FreeSync мүмкіндігі іске қосу мақсатында экрандық дисплей мәзірін ашу үшін монитордағы мәзір түймесін басыңыз. **Управление цветом** (Түстерді басқару) **> Быстрый просмотр** (Жылдам көрініс) **> Игры** (Ойын ойнау) тармағын басыңыз.

Жарық шығарғыш диод (LED) жарықтандырғышы бар дисплей белсенді матрицамен және AMVA+ панелімен жабдықталған. Дисплейдің мүмкіндіктері:

- Көру аймағының диагоналі 81,3 см (32 дюйм) дисплейдің ажыратымдылығы 2560 × 1440 QHD шамасын құрайды, төменгі ажыратымдылық үшін толық экран мүмкіндігіне қолдау көрсетіледі
- Мониторды отырып немесе тұрып көру, немесе монитордың бір жағынан екінші жағына қозғала отырып көру бұрышына реттеу мүмкіндігі
- AMVA+ технологиясы біртұтастығын сақтайтын түстермен кең көру бұрышы мүмкіндіктерін ұсынады
- HDMI (High-Definition Multimedia Interface) бейне кірісі
- DisplayPort бейне кірісі
- Амалдық жүйе қолдау көрсетсе, Plug and Play (Қосу және ойнату) мүмкіндігі
- Экрандық дисплей реттеулерін оңай орнатып, экранды оңтайландыру үшін 10 тілде берілген
- My Display бағдарламалық құралы монитор параметрлерін Windows жүйесі арқылы реттейді
- Сандық кірістерде HDCP (High-bandwidth Digital Content Protection) қолданылады
- Монитор драйверлері және өнім туралы құжаттамаларының бағдарламалық құрал мен құжаттама ықшам дискісі
- Дисплейді қабырғаға бекіту құрылғысына немесе ілгекке тағуға арналған VESA қабырға кронштейні
- Бір кіріс және екі шығыс порты бар USB 2.0 концентраторы
- Тегіс, жылдам, экрандағы суреттер өзгергенде көзді шаршатпайтын компьютер ойындарын ойнау мүмкіндігін беретін AMD FreeSync тексеруінен өткен

<span id="page-8-0"></span>**ЕСКЕРТПЕ:** Қауіпсіздік және құқықтық ақпарат алу үшін құжаттама жинағындағы *Өнім ескертулері*  бөлімін қараңыз. Өнімнің пайдалану нұсқаулығына жаңартуларды табу үшін [http://www.hp.com/](http://www.hp.com/support) [support](http://www.hp.com/support) сілтемесіне өтіп, HP бағдарламалары мен драйверлерінің соңғы нұсқаларын жүктеп алыңыз. Бұған қоса, жаңартулардың бар екені туралы ескертулерді автоматты түрде алу үшін тіркеліңіз.

### **Артқы панельдегі бүйірлік және астыңғы бөлшектер**

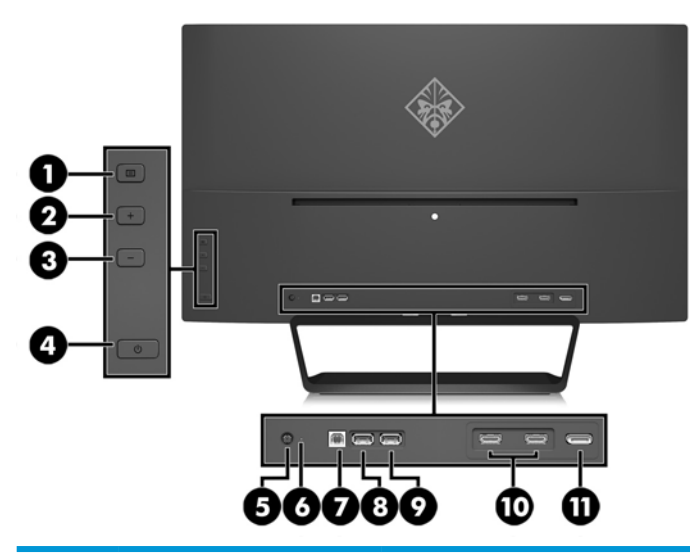

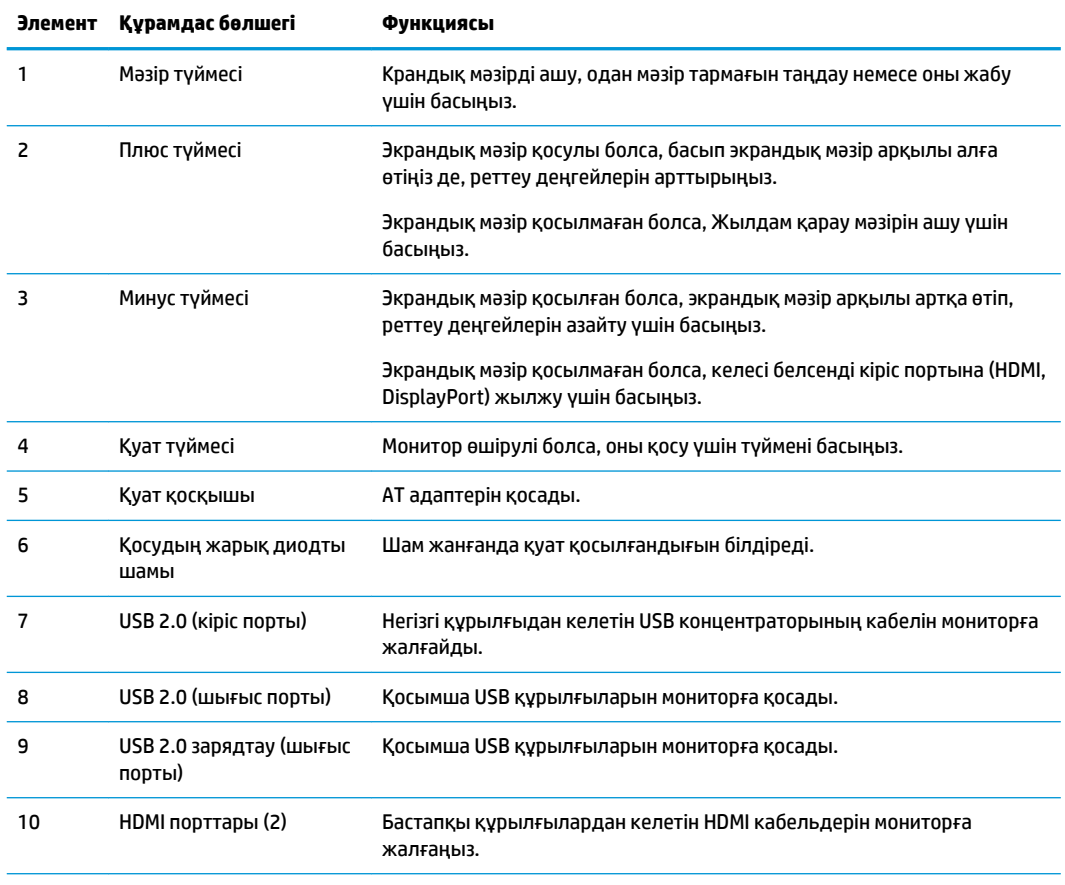

<span id="page-9-0"></span>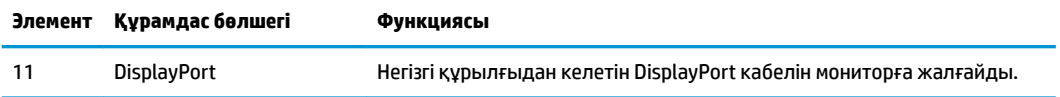

**ЕСКЕРТПЕ:** USB 2.0 зарядтау қызметі бар шығыс порты смартфон немесе планшет сияқты құрылғыларды зарядтау үшін де қуат береді. Тіпті қуат түймесі өшірілген болса да, экрандық мәзірде параметрлерді өзгерту арқылы зарядтау тогын қол жетімді етуге болады. Экрандық мәзірді ашып, **Управление питанием** (Қуатты басқару) > **Электропитание USB** (USB қуаты) > **Вкл** (Қосу) тармағын таңдаңыз.

## **Мониторды орнату**

#### **Мониторды орнатқан кезде сақ болыңыз**

Монитордың зақымдалуын болдырмау үшін сұйық кристалдық панельдің бетін ұстамаңыз. Панельге қысым түссе, түстің біркелкілігі немесе сұйық кристалдардың бағыты бұзылуы мүмкін. Мұндай жағдайда экранның қалыпты күйі қалпына келмейді.

Тұғырды орнатқан кезде, мониторды қорғаныш пенопластпен немесе қырмайтын матамен жабылған тегіс бетке бетін төмен қаратып қойыңыз. Бұлай істеу экранның тырналуын, оның бетінің зақымдалуын немесе сынуын және алдыңғы тақтаның зақымдалуын болдырмайды.

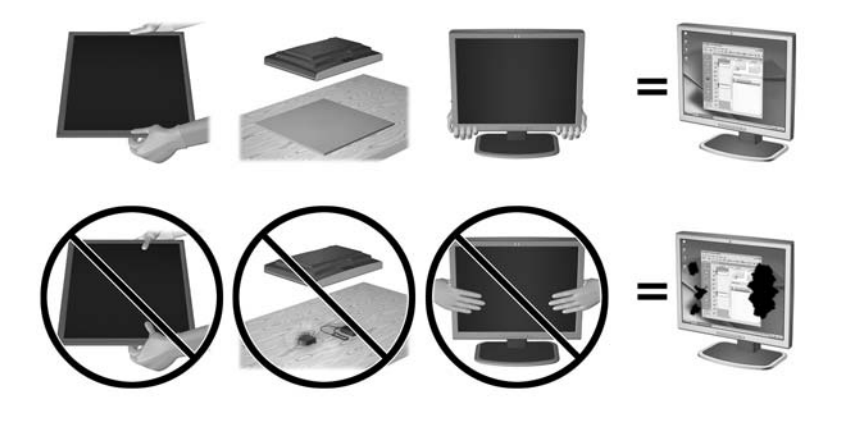

**ЕСКЕРТПЕ:** Мониторыңыз бұл суреттегі монитордан өзгеше болуы мүмкін.

### <span id="page-10-0"></span>**Монитор тұғырын тағу**

**ЕСКЕРТУ:** Экран сынғыш. Экранға тимеңіз немесе оған қысым түсірмеңіз; бұл зақымдауы мүмкін.

- **КЕҢЕС:** Дисплейдің орналасуына мән беріңіз, себебі беткі тақтайы айналадағы жарықтан және жарық беттен кедергі келтіретін шағылысуларды тудыруы мүмкін.
	- **1.** Мониторды қорабынан шығарып, бетін төмен қаратып таза, құрғақ матамен жабылған тегіс бетке қойыңыз.
	- **2.** Тұғырдың жоғарғы бөлігіндегі кронштейнді дисплейдің артқы жоғарғы жағындағы ұяға кіргізіңіз, кронштейн сырт етіп орнына түсуі керек.

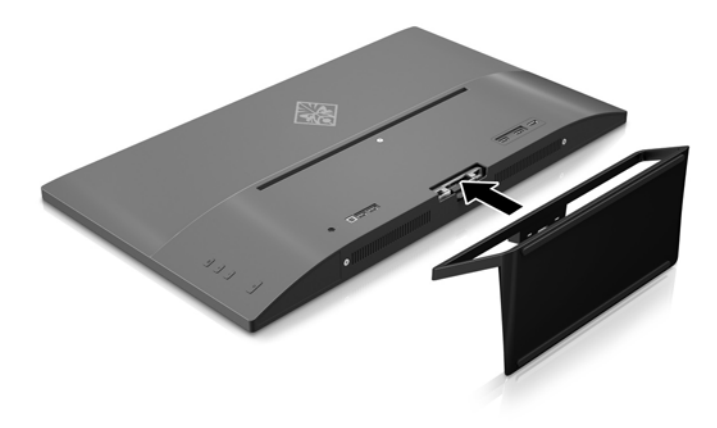

### <span id="page-11-0"></span>**Кабельдерді қосу**

- **ЕСКЕРТПЕ:** Монитор таңдаулы кабельдерімен ғана жеткізіледі. Бұл бөлімде берілген кабельдердің кейбіреуі монитор жинағына кірмейді.
	- **1.** Мониторды компьютер жанындағы ыңғайлы, жақсы желдетілетін жерге қойыңыз.
	- **2.** Видео кабелін қосыңыз.
	- **ЕСКЕРТПЕ:** Монитор қай кірістердің жарамды бейне сигналдары бар екенін автоматты түрде анықтайды. Кірістерді артқы тақтадағы Минус түймесін немесе экрандағы дисплей арқылы Меню (Мәзір) түймесін басып, **Управление входом** (Кірісті басқару) опциясын алу арқылы таңдауға болады.
		- HDMI кабелінің бір ұшын монитордың артындағы HDMI қосқышына, екіншісін негізгі құрылғыға жалғаңыз.

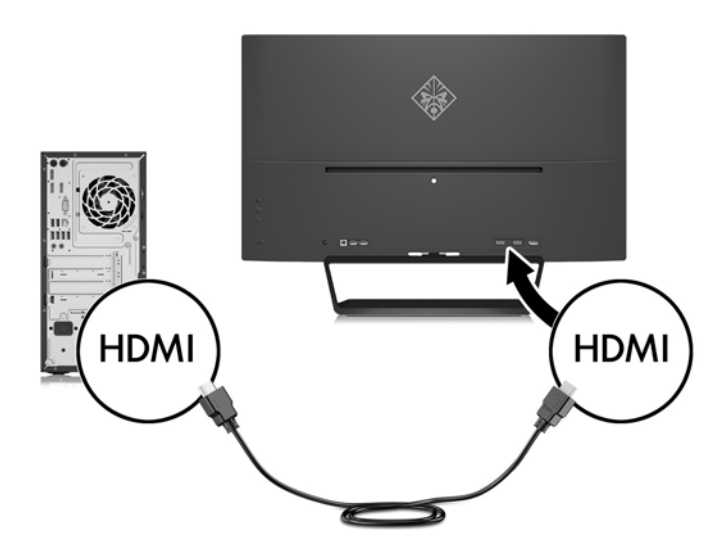

● DisplayPort кабелінің бір ұшын монитордың артқы жағындағы DisplayPort қосқышына, ал екінші ұшын негізгі құрылғының DisplayPort қосқышына жалғаңыз.

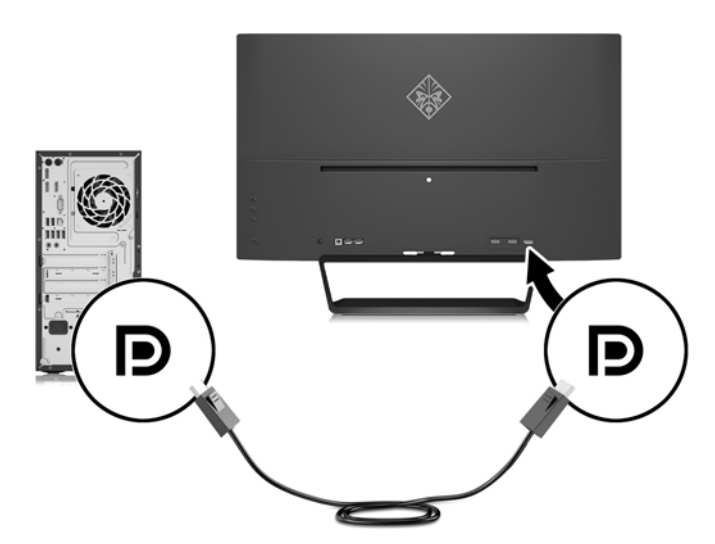

**3.** USB кіріс кабелінің бір ұшын монитордың артқы жағындағы USB кіріс қосқышына, ал екінші ұшын негізгі құрылғының USB шығыс қосқышына жалғаңыз.

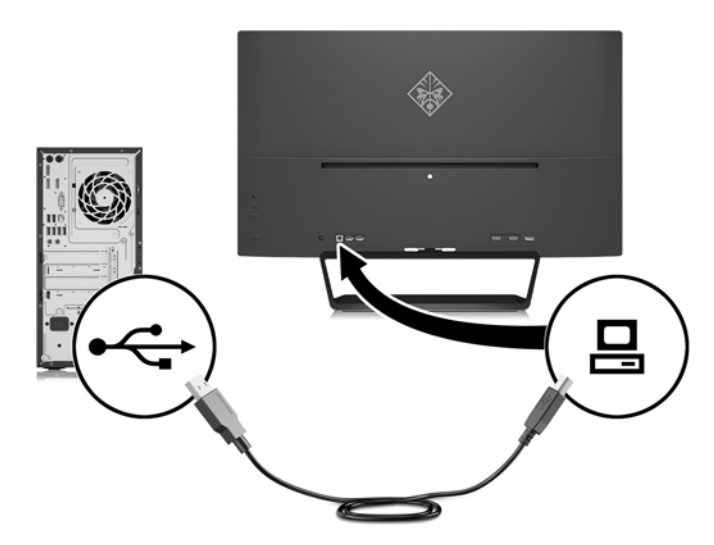

**4.** Қуат сымының бір жағын қуат көзіне (1), ал екінші жағын жерге тұйықталған электр розеткасына (2) жалғап, қуат беру сымының дөңгелек ұшын мониторға қосыңыз (3).

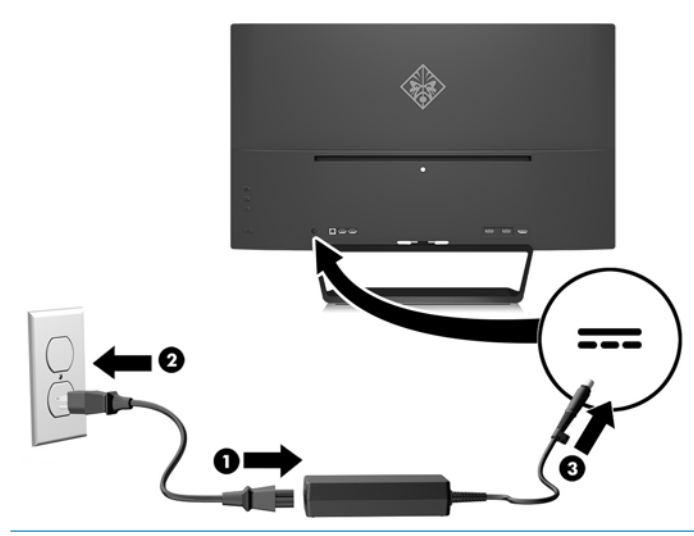

**АБАЙ БОЛЫҢЫЗ!** Ток соғу немесе жабдықтың зақымдалу қаупін азайту үшін:

Тоқ айырын істен шығармаңыз. Тоқ айыры - өте маңызды қауіпсіздік бөлшегі.

Қуат сымының ашасын барлық уақытта оңай қол жетімді жерге қосылған электр розеткасына қосыңыз.

Жабдықтың қуатын қуат сымының ашасын электр розеткасынан суыру арқылы өшіріңіз.

Қауіпсіздікті сақтау үшін қуат сымдарының немесе кабельдерінің үстіне ештеңе қоймаңыз. Оларды ешкім кездейсоқ баспайтындай немесе оларға сүрінбейтіндей етіп орналастырыңыз. Сымнан немесе кабельден ұстап тартпаңыз. Электр розеткасынан ажыратқанда сымды ашасынан ұстаңыз.

### <span id="page-13-0"></span>**USB құрылғыларын жалғау**

Монитордың артқы жағында бір USB кіріс порты мен екі USB шығыс порты бар.

**ЕСКЕРТПЕ:** Монитордағы USB порттары істеуі үшін USB кіріс кабелімен негізгі компьютерді мониторға жалғау керек. [Кабельдерді қосу](#page-11-0) (6-бет) ішіндегі 3-қадамды қараңыз.

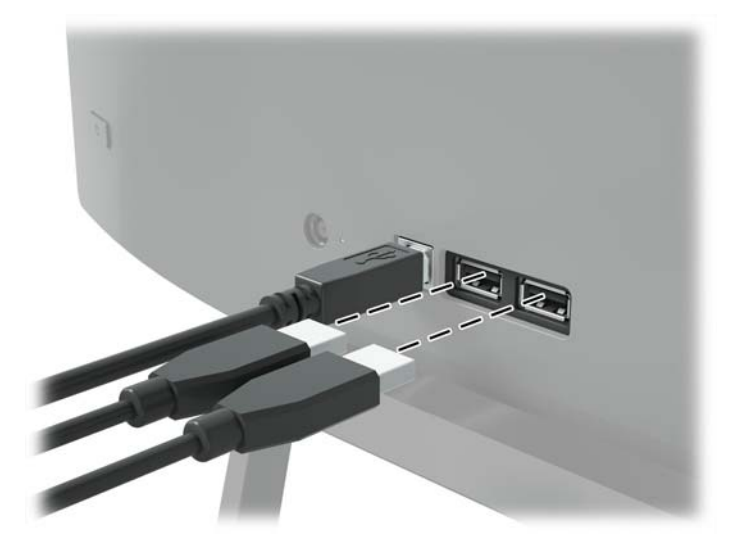

### **Мониторды реттеу**

Монитор тақтасын көз деңгейіне ыңғайлы етіп орнату үшін, оны алға немесе артқа еңкейтіңіз.

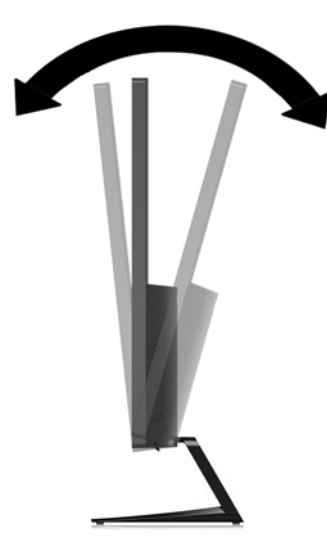

#### <span id="page-14-0"></span>**Мониторды қосу**

- **1.** Құралды қосу үшін қуат түймесін басыңыз.
- **2.** Монитордың артқы жағындағы қуат түймесін басып, мониторды қосыңыз.

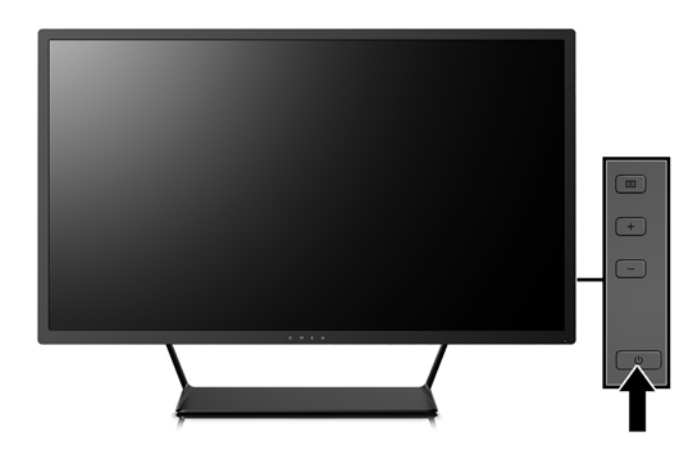

**ЕСКЕРТУ:** Мониторлардағы пикселдердің күйіп кетуі экранда ұзақ уақыт бойы бір статикалық кескінді көрсетудің нәтижесінде орын алуы мүмкін.\* Монитор экранында мұндай зақымдалуды болдырмау үшін экран сақтағышын қосу керек немесе ұзақ уақыт бойы пайдаланылмаса, мониторды өшіру керек. Қалдық кескін барлық СКД экрандарда орын алуы мүмкін жағдай. HP кепілдігі "қалдық кескіні" бар мониторларды қамтымайды.

\* Ұзақ уақыт кезеңі болып 12 сағат қатар пайдаланбау табылады.

- **ЕСКЕРТПЕ:** Қуат түймесін басқанда ештеңе болмаса, қуат түймесін құлыптау мүмкіндігі қосылған болуы мүмкін. Осы мүмкіндікті өшіру үшін монитордың қуат түймесін 10 секунд басып тұрыңыз.
- **ЕСКЕРТПЕ:** Экрандық мәзірдегі қуаттың жарық диодын өшіруге болады. Монитордың артқы жағындағы Меню (Мәзір) түймесін басып, **Управление питанием** (Қуатты басқару) > **Индикатор питания** (Power көрсеткіші) > **Выкл.** (Өшіру) параметрлерін таңдаңыз.

Монитор қосылғанда, Монитор күйі туралы хабар бес секунд көрсетіледі. Хабар қай кірістің қосылып тұрғанын және автоқосқыш параметрінің күйін көрсетеді (Қосу немесе Өшіру; зауыттық әдепкі мән — Қосу), ағымдағы алдын ала орнатылған дисплей ажыратымдылығы және ұсынылатын алдын ала орнатылған дисплей ажыратымдылығы.

Монитор автоматты түрде сигнал кірістерінде қосылған кіріс бар-жоғын қарап шығады және көрсету үшін сол кірісті пайдаланады.

### <span id="page-15-0"></span>**Дисплей басын орнату**

Дисплей басын қабырғаға, тербелмелі ілгіге немесе басқа орнату құрылғысына орнатуға болады.

- **ЕСКЕРТПЕ:** Бұл құрылығы UL немесе CSA тізімдеген қабырғаға бекіту кронштейн арқылы қамтамасыз етіледі.
- **ЕСКЕРТУ:** Бұл монитор VESA өнеркәсіптік стандартына сәйкес 100 мм орнату тесіктерін қолдайды. Үшінші жақ орнату құралын дисплей басына бекіту үшін төрт ұзындығы 4 мм, биіктігі 0,7 және 10 мм бұрандалар қажет болады. Ұзын бұрандаларды пайдаланбау керек, себебі олар дисплей басын зақымдауы мүмкін. Өнеркәсіптің орнату туралы шешімі VESA өнеркәсіптік стандартына сәйкес келетінін және дисплей басының салмағын қолдайды деп есептеуді тексеру маңызды. Ең жақсы өнімділік үшін монитормен бірге берілген қуат және бейне кабельдерін пайдалану маңызды.

#### **Монитор тұғырын алу**

Дисплей басын тіреуіштен алып, оны қабырғаға, бұралмалы ілгішке немесе басқа орнату құрылғысына орнатуға болады.

**ЕСКЕРТУ:** Мониторды бөлшектемей тұрып, монитордың өшірілгендігіне, барлық кабельдердің ажыратылғандығына көз жеткізіңіз.

- **1.** Барлық кабельдерді монитордан ажыратыңыз.
- **2.** Монитордың бетін төмен қаратып таза, құрғақ матамен жабылған тегіс бетке қойыңыз.
- **3.** Босату ысырмасын басып (1), тұғырды дисплейдің жоғарғы жағындағы ұядан сырғытып шығарыңыз (2).

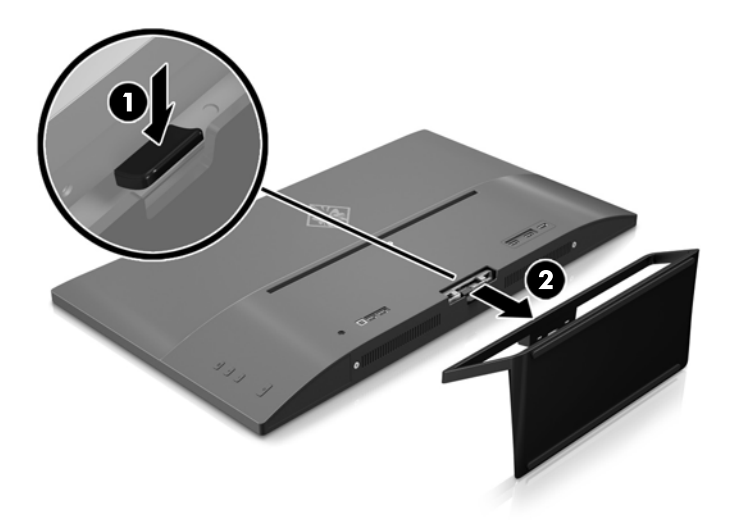

#### <span id="page-16-0"></span>**VESA қабырға кронштейнін тағу**

Дисплей басын қабырғаға, ілгекке немесе басқа қабырғаға бекіту құралына тағу кезінде қолдану үшін монитор жинағына VESA қабырға кронштейні кіреді.

- **1.** Монитор тұғырын шешіңіз. [Монитор тұғырын алу](#page-15-0) (10-бет) бөлімін қараңыз.
- **2.** Дисплей жоғарғы жағының артындағы ортадан бұранданы шешіп алыңыз.
- **3.** VESA кронштейнінің төменгі жағындағы тілшені дисплей жоғарғы жағының артындағы ұяға кіргізіңіз: кронштейн сырт етіп орнына кіруі керек (1); содан кейін кронштейннің жоғарғы жағын дисплейдің жоғарғы жағының ортасына орнатылған бұрандамен бекітіңіз (2).

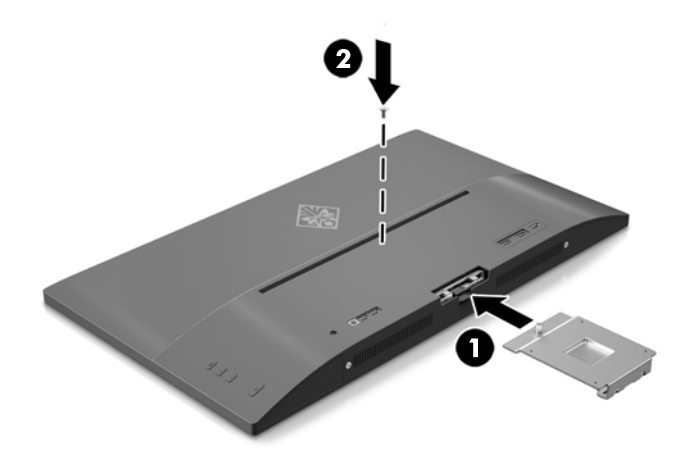

**4.** Дисплей басын ілгекке немесе басқа қабырғаға бекіту құралына тағу үшін бекіту құралындағы тесіктер арқылы төрт бекіту бұрандасын өткізіп, монитордың артына орнатылған VESA кронштейніндегі бұранда тесіктеріне кіргізіңіз.

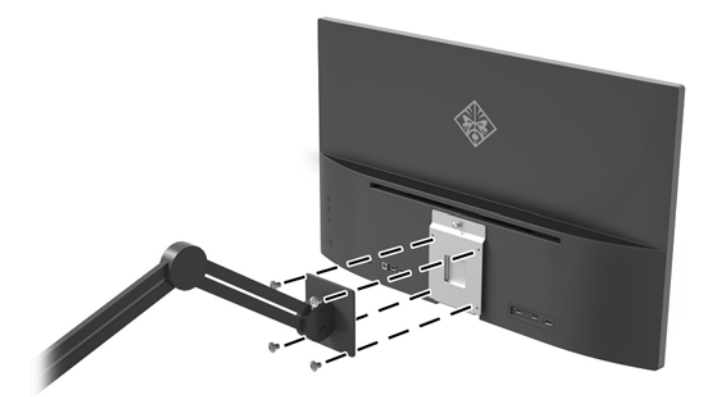

# <span id="page-17-0"></span>**2 Мониторды пайдалану**

### **Бағдарламалық құрал және утилиталар**

Монитормен бірге оптикалық дискі берілсе, оның ішінде компьютерге орнатуға болатын файлдар болады. Оптикалық дискі болмаса, файлдарды <http://www.hp.com/support>сілтемесінен жүктеп алуға болады.

- .INF (Ақпарат) файлы
- ICM (Image Color Matching) файлдары (әрбір калибрленген түс қойындысы үшін бір файл)
- My Display бағдарламалық құралы

#### **Ақпарат файлы**

.INF файлы монитордың компьютердің графикалық адаптерімен үйлесімділігін қамтамасыз ету үшін Windows® операциялық жүйелері пайдаланатын монитор ресурстарын сипаттайды.

Бұл монитор Windows Plug and Play жүйесімен үйлесімді және монитор .INF файлын орнатпай-ақ дұрыс жұмыс істейді. Монитордың «Plug and Play» жүйесімен үйлесімділігі компьютердің графикалық картасы VESA DDC2 стандартымен үйлесімді болуын және монитордың тікелей графикалық картаға қосылуын қажет етеді. «Plug and Play» жүйесі жеке BNC коннекторлары немесе тарату буферлері/ қораптары арқылы жұмыс істемейді.

### **Сурет түстерін сәйкестендіру файлы**

.ICM файлдары монитор экранынан принтерге немесе сканерден монитор экранына тиісті түстерді сәйкестеуді қамтамасыз ету үшін графикалық бағдарламалармен бірге пайдаланылатын деректер файлдары болып табылады. Бұл файл осы функцияны қолдайтын графикалық бағдарламалардың ішінен іске қосылады.

**ЕСКЕРТПЕ:** ICM түстер профилі Түс жөніндегі халықаралық консорциумның (ICC) профиль пішімі спецификациясына сәйкес жазылады.

## **.INF және .ICM файлдарын орнату**

Жаңарту қажет болғанда, .INF және .ICM файлдарын оптикалық дискіден (бірге берілген болса) орнатуға немесе оларды жүктеп алуға болады.

#### **Оптикалық дискіден орнату (кейбір аймақтарда қолжетімді)**

.INF және .ICM файлдарын компьютерге оптикалық дискіден (бірген берілген болса) орнату үшін:

- **1.** Оптикалық дискіні компьютердің оптикалық дискі жетегіне салыңыз. Оптикалық диск мәзірі көрсетіледі.
- **2. Информация о программном обеспечении монитора HP** (HP мониторындағы компьютерлік бағдарлама) файлын қараңыз.
- **3. Монитор драйвері бағдарламасын орнату** тармағын таңдаңыз.
- <span id="page-18-0"></span>**4.** Экрандағы нұсқауларды орындаңыз.
- **5.** Windows дисплейді басқару тақтасында ажыратымдылық пен жаңарту жиіліктерінің дұрыс мәндері көрсетілетініне көз жеткізіңіз.
- **ЕСКЕРТПЕ:** Орнату қатесі болған жағдайда монитордың сандық қолтаңба қойылған INF және ICM файлдарын оптикалық дисктен (монитормен бірге берілген болса) қолмен орнату қажет болуы мүмкін.

#### **Вебторап арқылы жүктеу**

Егер компьютердің немесе негізгі құрылғының оптикалық дискі болмаса, HP мониторларын қолдау вебторабынан .inf және .icm файлдарын жүктеп алуыңызға болады.

- **1.** <http://www.hp.com/support> веб-торабына өтіңіз.
- **2. Бағдарламалық жасақтаманы және драйверлерді алу** пәрменін таңдаңыз.
- **3.** Мониторыңызды таңдау және бағдарламалық құралды жүктеу үшін экрандағы нұсқауларды орындаңыз.

# **My Display бағдарламалық құралын пайдалану**

Оңтайлы көрініс параметрлерін таңдау үшін My Display бағдарламалық құралын пайдаланыңыз. Ойын, фильмдер, фотосурет өңдеу немесе жәй ғана құжаттар мен электрондық кестелерде жұмыс істеу үшін пайдалана аласыз. My Display бағдарламалық құралының көмегімен жарықтық, түс және контраст сияқты параметрлерді оңай реттеуге болады.

#### **Бағдарламалық құралды жүктеу**

My Display бағдарламалық құралын жүктеп алу үшін төмендегі нұсқауларды орындаңыз.

- **1.** Қажетті ел және тілді таңдау үшін, <http://www.hp.com/support>сілтемесін ашыңыз.
- **2.** Мониторды таңдап, бағдарламалық құралды жүктеп алу үшін **Get software and drivers**  (Бағдарламалық құрал мен драйверлерді алу) бөлімін таңдаңыз.

# <span id="page-19-0"></span>**Бағдарламалық құралды пайдалану**

My Display бағдарламалық құралын ашу үшін:

**1.** Тапсырмалар тақтасындағы **HP My Display** белгішесін басыңыз.

Немесе

Тапсырмалар тақтасындағы **Windows Start** түймесін басыңыз.

- **2. Барлық бағдарламалар** түймесін басыңыз.
- **3. HP My Display** түймесін басыңыз.
- **4. HP My Display** опциясын таңдаңыз.

Қосымша ақпаратты бағдарламалық құрал экранындағы **Анықтама** бөлімінен қараңыз.

# <span id="page-20-0"></span>**Экрандағы дисплей (OSD) мәзірін пайдалану**

Экрандағы кескінді өзіңіздің қалауыңыз бойынша реттеу үшін экрандағы дисплейді (OSD) пайдаланыңыз. Дисплейдің оң жағындағы немесе қашықтан басқару құралындағы түймелерді пайдаланып экрандағы дисплейге кіріп, тиісті реттеулерді жасауға болады.

Экрандағы дисплейге кіріп, тиісті реттеулерді жасау үшін:

- **1.** Егер монитор әлі қосылмаған болса, оны қосу үшін Қуат түймесін басыңыз.
- **2.** OSD мәзіріне кіру үшін монитордың оң жағындағы Меню (Мәзір) түймесін басыңыз.
- **3.** Экрандық мәзір арқылы жылжыту мақсатында жоғары айналдыру үшін монитордың бүйірлік панеліндегі + (плюс) түймешігін немесе төмен айналдыру үшін – (минус) түймешігін басыңыз.
- **4.** Экрандық мәзірден элемент таңдау үшін + немесе түймесін пайдаланып оған өтіңіз және оны бөлектеңіз, содан кейін сол функцияны таңдау үшін Меню (Мәзір) түймесін басыңыз.
- **5.** Масштабты реттеу үшін элементті алдыңғы тақтадағы + немесе түймесін пайдаланыңыз.
- **6.** Функцияны реттеп болғаннан кейін, **Сохранить и вернуться** (Сақтау және қайта оралу) тармағын таңдаңыз, егер параметрді сақтағыңыз келмесе, **Отмена** (Болдырмау) тармағын таңдаңыз, содан кейін негізгі мәзірден **Выйти** (Шығу) тармағын таңдаңыз.

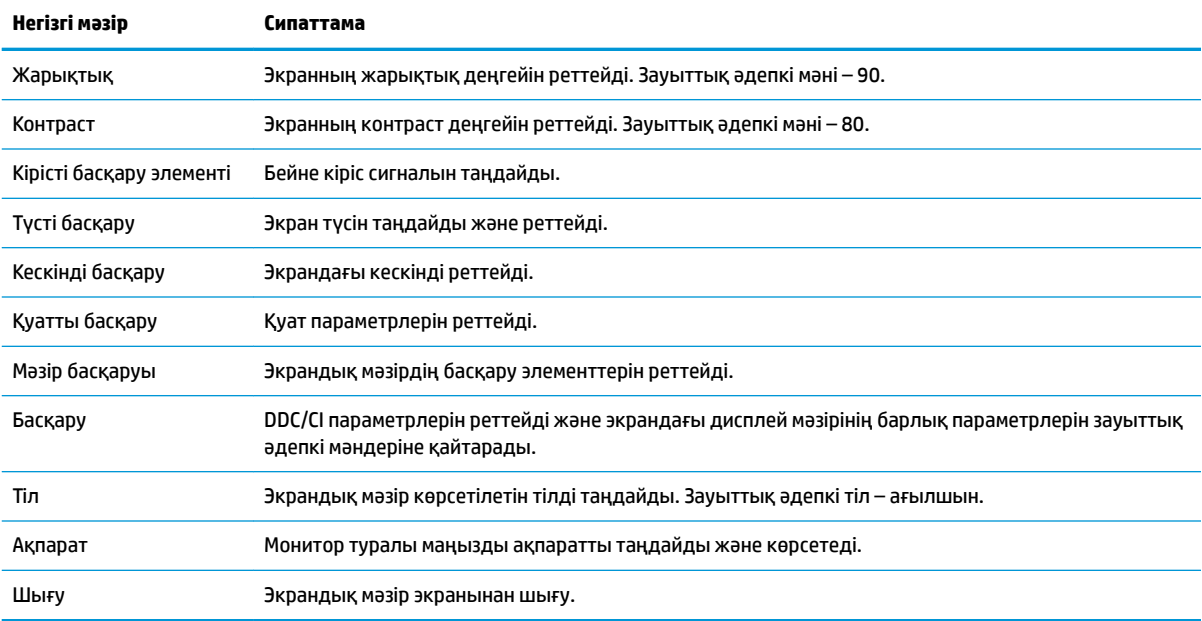

#### <span id="page-21-0"></span>**Ойын ойнау үшін жылдам жауап беру уақытын таңдау**

Жылдам жауап беру уақытын орнату опциясын таңдауға болады.

- **1.** Экрандық мәзірді ашыңыз.
- **2. Элемент управления изображение** бөлімін таңдап, содан кейін **Время отклика** мәзірін таңдаңыз.
- **3. Время отклика** мәзіріндегі келесі деңгейлердің бірін таңдаңыз:
	- 1-деңгей (әдепкі)
	- 2-деңгей (жылдам)
	- 3-деңгей (жылдамырақ)
	- 4-деңгей (ең жылдам)
	- **ЕСКЕРТПЕ:** Монитордың әдепкі жауап беру уақыты 7 мс. Жауап беру уақытын дисплей мәзірінен 5 мс-қа дейін реттеуге болады. Барлық өнімділік сипаттамалары HP құрамдастар өндірушілері берген әдеттегі техникалық сипаттамалар болып табылады; нақты өнімділік жоғарырақ немесе төменірек болуы мүмкін.

## **Aвто ұйқы режимін қолдану**

Дисплей **Автоматический переход в спящий режим** (Aвто ұйқы режимі) деп аталатын OSD (экран мәзірі дисплейі) опциясын қолдайды, ол арқылы дисплейдің қуат күйін азайту функциясын қосуға немесе өшіруге болады. Auto-Sleep Mode (Авто ұйқы режимі) қосылып тұрса (әдепкі күйі бойынша), монитор қосылып тұрған компьютер төмен қуат сигналын бергенде (көлденең немесе тік синхронды сигналдың болмауы), қуат үнемдеу күйіне енеді.

Монитор қуат үнемдеу режиміне енгенде оның экраны бос болады, артқы жарығы өшеді және жарық диодты шамы сары түске айналады. Монитор қуат үнемдеу күйінде 0,5 В -тан кем қуат қолданады. Басты компьютер мониторға белсенділік сигналын жібергенде, монитор ұйқы режимінен оянады (мысалы, сіз тінтуірді немесе пернетақтаны қозғағаныңызда).

Экран дисплейінде Авто ұйқы режимін ажырата аласыз. Экрандық дисплейді ашу үшін артқы панельдегі **Меню** (Мәзір) түймесін басыңыз. Экрандағы дисплейде **Управление питанием** (Қуатты басқару) > **Автоматический спящий режим** (Автоматты ұйқы режимі) > **Выкл.** (Өшіру) опцияларын таңдаңыз.

# <span id="page-22-0"></span>**3 Қолдау және ақаулықтарды жою**

# **Жиі кездесетін проблемаларды шешу**

Келесі кестеде болуы мүмкін ақаулар, әрбір ақаудың ықтимал себебі және ақауды жою үшін ұсынылатын әдістер көрсетілген.

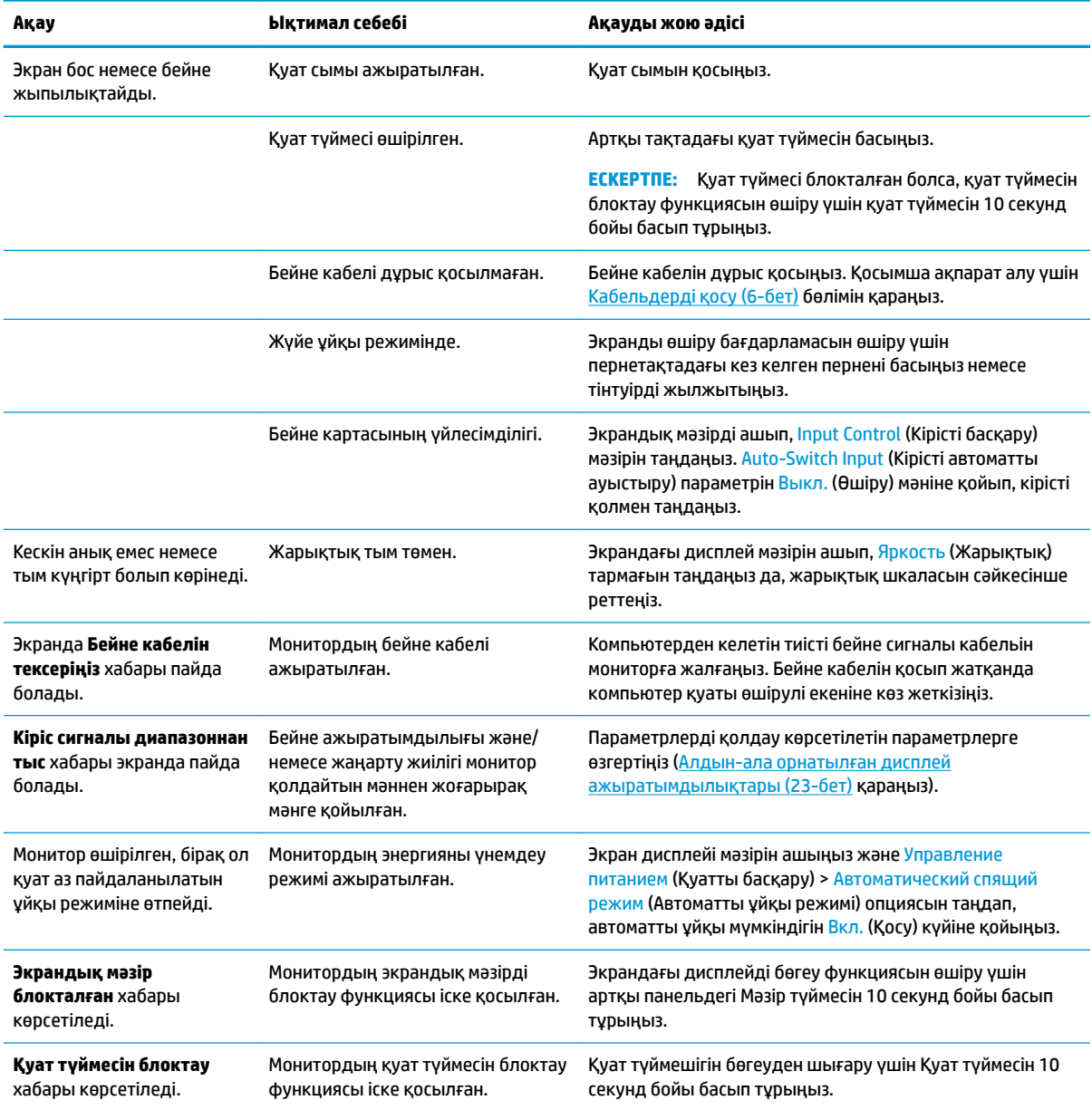

# <span id="page-23-0"></span>**Түйме бөгеулері**

Қуат немесе Мәзір түймесін он секунд бойы басып тұрса, түймелердің қызметі бөгеуден шығады. Функцияларын қайтару үшін сол түймені он секунд қайта басып тұрыңыз. Бұл функция дисплей қосылып тұрғанда және белсенді сигнал көрсетіліп тұрғанда ғана істейді.

### **Өнім қолдаулары**

Мониторды пайдалану туралы қосымша ақпарат алу үшін <http://www.hp.com/support> сайтына өтіңіз. Тиісті қолдау санатын таңдап, экрандағы нұсқауларды орындаңыз.

**ЕСКЕРТПЕ:** Монитордың пайдаланушы нұсқаулығы, анықтамалық материал және драйверлердің барлығы осы орында қол жетімді.

Онда мына әрекеттер бар:

- НР техника маманымен чат арқылы кеңесу
- **ЕСКЕРТПЕ:** Қолдау чаты өз тіліңізде қол жетімсіз болса, ағылшын тілнде қолдауға болады.
- HP қызмет көрсету орталығын табу

### **Техникалық қолдау қызметіне қоңырау шалу алдындағы дайындық**

Егер осы бөлімдегі ақауларды жою жөніндегі кеңестердің көмегімен ақауды жоя алмасаңыз, техникалық қолдау қызметіне қоңырау шалу қажет болуы мүмкін. Қоңырау шалғанда сізде келесі ақпарат болуы керек:

- Монитор моделінің нөмірі
- Монитордың сериялық нөмірі
- Шоттағы сатып алу күні
- Ақаудың пайда болу жағдайлары
- Алынған қате туралы хабарлар
- Жабдық конфигурациясы
- Пайдаланылатын жабдық пен бағдарламаның атауы мен нұсқасы

# <span id="page-24-0"></span>**Нөмірлер жапсырмасын табу**

Монитордағы бағалау жапсырмасы өнімнің нөмірі мен сериялық нөмірін береді. Бұл нөмірлер мониторыңыздың моделі туралы HP компаниясына хабарласқанда қажет болуы мүмкін. Бағалау жапсырмасы дисплей жоғарғы жағының артында орналасқан.

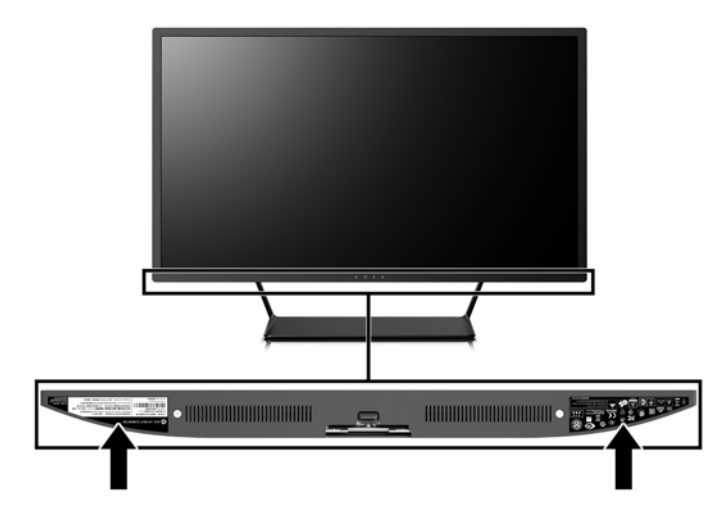

# <span id="page-25-0"></span>**4 Мониторға техникалық қызмет көрсету**

### **Техникалық қызмет көрсету нұсқаулары**

Монитордың жұмысын жақсарту және оның жұмыс істеу мерзімін ұзарту үшін:

- Монитордың корпусын ашпаңыз немесе оны өзіңіз жөндеуге әрекет жасамаңыз. Пайдалану жөніндегі нұсқауларда көрсетілген басқару элементтерін ғана реттеңіз. Егер монитор дұрыс жұмыс істемесе, құлап түссе немесе зақымдалса, өкілетті HP дилеріне, сатушыға немесе қызмет көрсетушіге хабарласыңыз.
- Бұл монитор үшін тек монитордың жапсырмасында немесе артқы тақтасында көрсетілген тиісті қуат көзі мен қосылымды пайдаланыңыз.
- Электр розеткасына қосылатын құрылғылардың жалпы номиналды тогы розетканың номиналды тогынан аспауы керек және қуат сымына қосылған құрылғылардың жалпы номиналды тогы қуат сымының номиналды көрсеткішінен аспауы керек. Әрбір құрылғының номиналды тогын (ампер немесе А) анықтау үшін қуат жапсырмасын қараңыз.
- Мониторды оңай қол жеткізуге болатын розетканың жанына орнатыңыз. Мониторды ашаны берік ұстап, розеткадан тарту арқылы ажыратыңыз. Ешқашан мониторды сымынан тартып ажыратпаңыз.
- Пайдаланбаған кезде мониторды өшіріңіз. Экран сақтағыш бағдарламасын пайдалану және пайдаланылмаған кезде мониторды өшіріп қою арқылы монитордың жұмыс істеу мерзімін айтарлықтай арттыруға болады.

**ЕСКЕРТПЕ:** HP кепілдігі "қалдық кескіні" бар мониторларды қамтымайды.

- Корпустағы ойықтар мен тесіктер желдетуге арналған. Бұл тесіктерді бітеуге немесе жабуға болмайды. Корпус ойықтарына немесе басқа тесіктерге ешқашан ешқандай зат салмаңыз.
- Мониторды түсіріп алмаңыз немесе тұрақсыз бетке қоймаңыз.
- Қуат сымының үстіне ештеңе қоймаңыз. Сымды баспаңыз.
- Мониторды жақсы желдетілетін жерде, шамадан тыс жарықтан, жылудан немесе ылғалдан алыста ұстаңыз.
- Монитор тірегін шығарғанда, оның бетінің тырналуын, зақымдалуын немесе бұзылуын болдырмау үшін мониторды бетін төмен қаратып жұмсақ бетке қою керек.

#### <span id="page-26-0"></span>**Мониторды тазалау**

- **1.** Мониторды өшіріңіз және құрылғының артынан қуат сымын ажыратыңыз.
- **2.** Монитордың экраны мен корпусын жұмсақ, таза антистатикалық шүберекпен сүртіңіз.
- **3.** Күрделірек тазалау жағдайларында 50/50 қатынасында су мен изопропил спиртінің қоспасын пайдаланыңыз.
- **ЕСКЕРТУ:** Шүберекке тазалағыш затты сеуіп, экран бетін ылғал шүберекпен жайлап сүртіңіз. Тазалағыш затты ешқашан тікелей экран бетіне сеппеңіз. Ол жақтаудың артына өтіп, электрониканы зақымдауы мүмкін.

**ЕСКЕРТУ:** Монитордың экранын немесе корпусын тазалау үшін бензин, сұйылтқыш немесе қандай да ұшпа зат сияқты ешбір мұнай негізінде жасалған тазалағыш заттарды қолданбаңыз. Бұл химиялық заттар мониторды зақымдауы мүмкін.

#### **Мониторды тасымалдау**

Бастапқы қорапты сақтап қойыңыз. Ол кейінірек мониторды жылжытқанда немесе тасымалдағанда қажет болуы мүмкін.

# <span id="page-27-0"></span>**а Техникалық сипаттар**

**ЕСКЕРТПЕ:** Барлық техникалық сипаттамалар HP компонент өндірушілері берген әдеттегі техникалық сипаттамалар болып табылады; нақты өнімділік жоғарырақ немесе төменірек болуы мүмкін.

Осы өнімнің соңғы техникалық сипаттамасын немесе қосымша техникалық сипаттамаларын алу үшін, <http://www.hp.com/go/quickspecs/>веб-сайтына өтіп, мониторыңыздың үлгісіне қатысты қысқаша техникалық сипаттаманы іздеңіз.

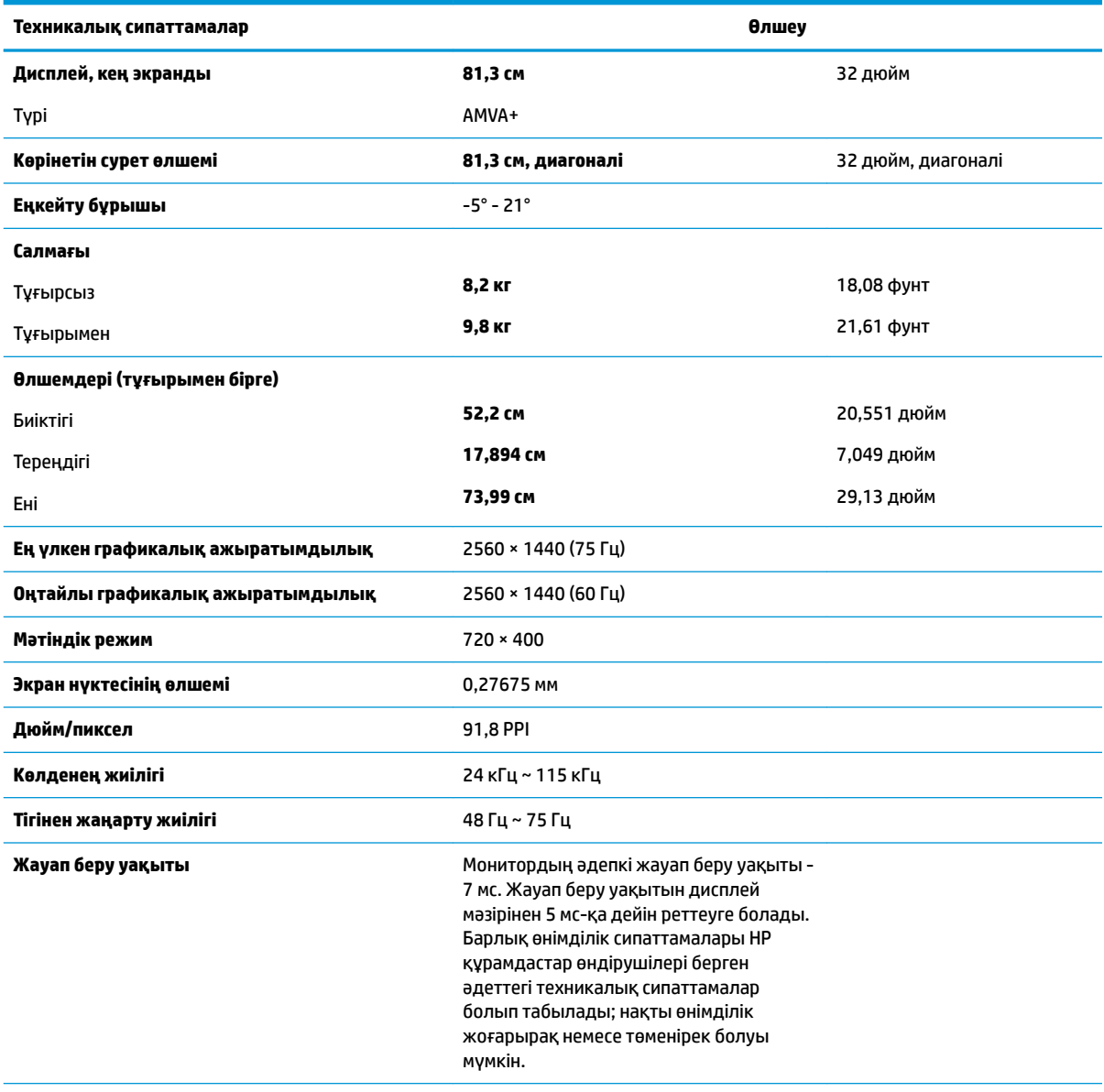

#### **Қоршаған ортаға қатысты талаптар**

Температура

Жұмыс температурасы **5°C - 35°C** 41°F - 95°F

<span id="page-28-0"></span>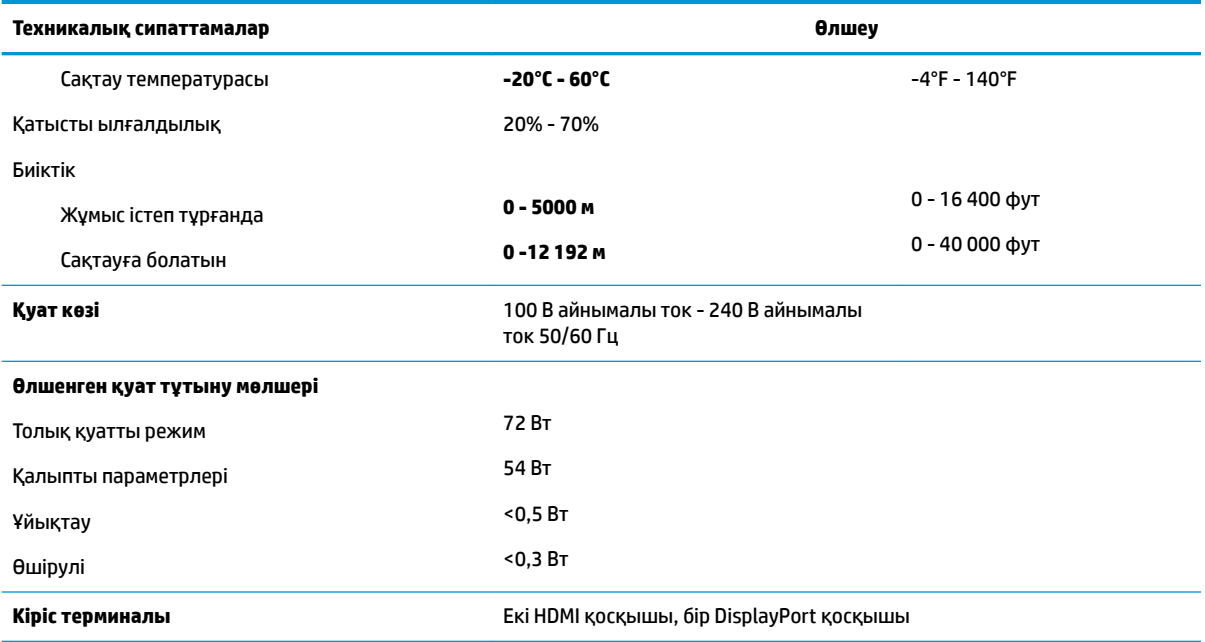

# **Алдын-ала орнатылған дисплей ажыратымдылықтары**

Төменде тізімделген дисплей ажыратымдылығы өте жиі пайдаланылатын режимдер және зауыттың әдепкі мәні ретінде орнатылады. Монитор алдын ала орнатылған режимдерді автоматты түрде таниды және оларда кескін дұрыс өлшемде және экран ортасында көрсетіледі.

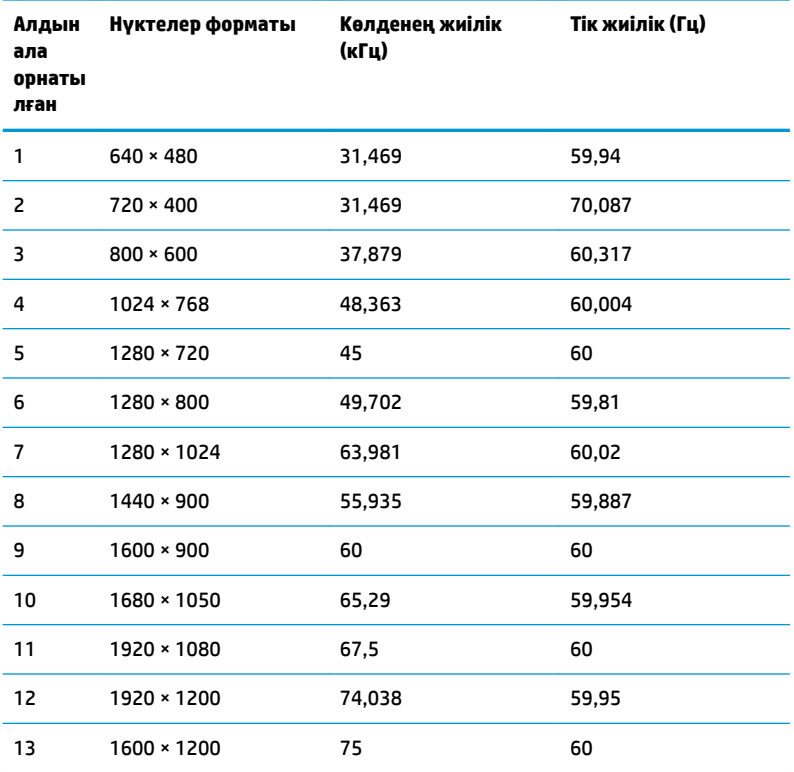

<span id="page-29-0"></span>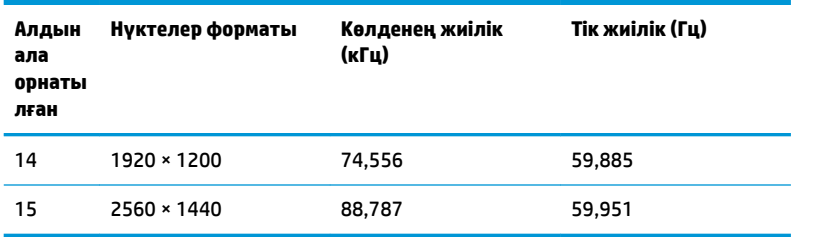

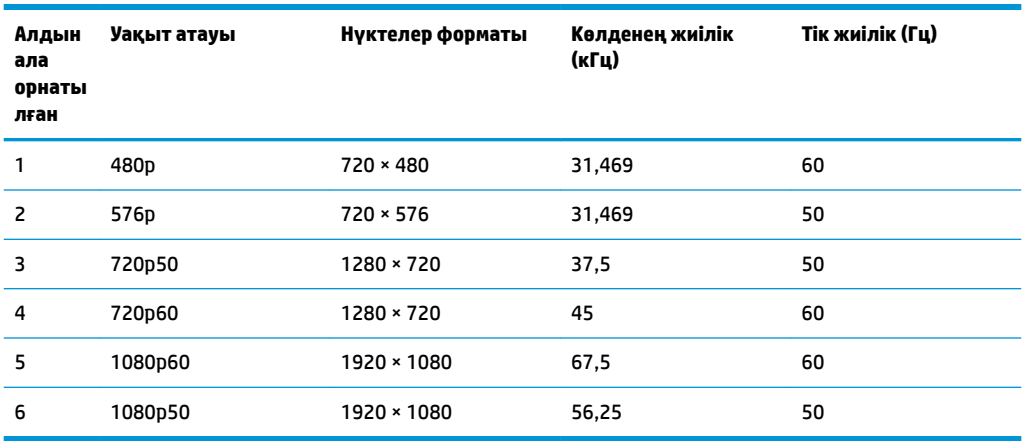

### **Пайдаланушы режимдеріне кіру**

Мына жағдайларда бейне контроллерінің сигналы кездейсоқ алдын ала орнатылмаған режимді шақыруы мүмкін:

- Сіз стандартты графикалық адаптерді пайдаланып жатқан жоқсыз.
- Сіз алдын ала орнатылған режимді пайдаланып жатқан жоқсыз.

Егер бұл орын алса, экрандағы дисплейді пайдалана отырып, монитор экранының параметрлерін қайта реттеу керек болуы мүмкін. Өзгертулерді режимдердің кез келгеніне немесе барлығына енгізуге және жадта сақтауға болады. Монитор жаңа параметрді автоматты түрде сақтайды, содан кейін жаңа режимді зауытта алдын-ала орнатылған режим сияқты таниды. Зауытта алдын-ала орнатылған режимдерге қоса, енгізіп, сақтауға болатын кем дегенде 10 пайдаланушы режимі бар.

## **Қуат адаптері**

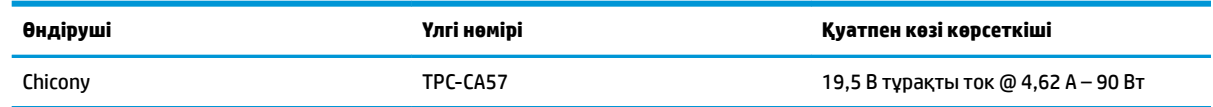

# <span id="page-30-0"></span>**Қуатты үнемдеу мүмкіндігі**

Бұл монитор қуатты үнемдеу режимін қолдайды. Монитор көлденеңінен синхрондау сигналының және/немесе тігінен синхрондау сигналының жоқ екендігін анықтаса, қуатты үнемдейтін күйге өтеді. Осы сигналдардың жоғын анықталғанда, монитор экраны бос болып, артқы жарығы өшіріледі және қуат шамы сары болып жанады. Мониторлар қуатты үнемдейтін күйде болғанда, ол қуаттың 0,5 ваттан азын ғана пайдаланады. Монитор қалыпты жұмыс істеу режиміне кіргенше аздап қызады.

Қуатты үнемдеу режимін (кейде қуатты басқару мүмкіндігі деп аталады) орнату туралы нұсқауларды компьютер нұсқаулығынан қараңыз.

**ЕСКЕРТПЕ:** Жоғарыда айтылған қуатты үнемдеу мүмкіндігі қуатты үнемдеу режимдері бар компьютерлерге қосқанда ғана жұмыс істейді.

Монитордың ұйқы таймер утилитасындағы параметрді таңдау арқылы алдын ала анықталған уақытта қуатты үнемдеу режиміне кіру күйіне бағдарламалауға болады. Монитордың ұйқы таймері мониторды қуат үнемдеу күйіне қойғанда, қуат жарығы сары болып жанады.

# <span id="page-31-0"></span>**ә Қосылу мүмкіндігі**

HP әзірлейтін, өндіретін және сататын өнімдер мен қызметтердің жеке өздерін немесе көмекші құралдармен бірге барлық адамдар, соның ішінде физикалық қабілеттері шектеулі адамдар да қолдана алады.

## **Қолдауы бар көмекші технологиялар**

HP өнімдері әр алуан амалдық жүйелерге көмекші технологияларды қолдайды және көмекші технологиялармен бірге жұмыс істеуге конфигурациялауға болады. Көмекші мүмкіндіктер туралы қосымша ақпарат орналастыру үшін мониторға қосылған бастапқы құрылғыдағы Іздеу мүмкіндігін пайдаланыңыз.

**ЕСКЕРТПЕ:** Белгілі бір көмекші технология туралы қосымша ақпарат алу үшін сол өнімге арналған тұтынушыларды қолдау қызметімен хабарласыңыз.

### **Қолдау қызметіне хабарласу**

Біз өнімдер мен қызметтердің пайдаланушыларға қол жетімді болуы жолында үздіксіз жұмыс істейміз және біз үшін пайдаланушылардың пікірі өте маңызды. Егер өнім ақаулығы орын алса немесе сізге көмектескен қатынасу функциялар туралы ойларыңызбен бөліскіңіз келсе, (888) 259-5707 телефоны бойынша дүйсенбі-жұма күндері таңертеңгі сағат 6-дан кешкі 9-ға дейін хабарласыңыз. Егер есту қабілетіңіз нашар болса және TRS/VRS/WebCapTel байланысын пайдалансаңыз, және техникалық көмек немесе қатынасу туралы сұрақтарыңыз болса, (877) 656-7058 телефоны бойынша дүйсенбіжұма күндері таңертеңгі сағат 6-дан кешкі сағат 9-ға дейін хабарласыңыз.